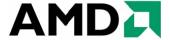

## Catalyst™ Software Suite Version 9.5 Release Notes

This release note provides information on the latest posting of AMD's industry leading software suite, Catalyst<sup>TM</sup>. This particular software suite updates both the AMD Display Driver, and the Catalyst<sup>TM</sup> Control Center. This unified driver has been further enhanced to provide the highest level of power, performance, and reliability. The AMD Catalyst<sup>TM</sup> software suite is the ultimate in performance and stability.

For exclusive Catalyst<sup>TM</sup> updates follow <u>Catalyst Maker</u> on Twitter.

This release note provides information on the following:

- Web Content
- AMD Product Support
- Operating Systems Supported
- New Features
- Performance Improvements
- Resolved Issues for the Windows Vista Operating System
- Resolved Issues for the Windows XP Operating System
- Resolved Issues for the Windows 7 Operating System
- Known Issues Under the Windows Vista Operating System
- Known Issues Under the Windows XP Operating System
- Known Issues Under the Windows 7 Operating System
- *Installing the Catalyst*<sup>TM</sup> *Vista Software Driver*
- Catalyst<sup>TM</sup> Crew Driver Feedback

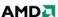

#### **Web Content**

The Catalyst<sup>TM</sup> Software Suite 9.5 contains the following:

- Radeon<sup>TM</sup> display driver 8.612
- HydraVision<sup>TM</sup> for both Windows XP and Vista
- HydraVision<sup>TM</sup> Basic Edition (Windows XP only)
- WDM Driver Install Bundle
- Southbridge/IXP Driver
- Catalyst<sup>TM</sup> Control Center Version 8.612

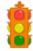

**Caution:** The Catalyst<sup>TM</sup> software driver and the Catalyst<sup>TM</sup> Control Center can be downloaded independently of each other. However, for maximum stability and performance AMD recommends that both components be updated from the same Catalyst<sup>TM</sup> release.

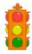

**Caution:** The Catalyst<sup>TM</sup> Control Center requires that the Microsoft .NET Framework version 2.0 be installed. Without .NET version 2.0 installed, the Catalyst<sup>TM</sup> Control Center will not launch properly and the user will see an error message.

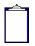

**Note:** These release notes provide information on the Radeon<sup>TM</sup> display driver only. For information on the ATI Multimedia Center<sup>TM</sup>, HydraVision<sup>TM</sup>, HydraVision Basic Edition, WDM, Remote Wonder<sup>TM</sup>, or the Southbridge/IXP driver, please refer to their respective release notes found at: <a href="https://support.amd.com/">https://support.amd.com/</a>.

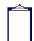

**Note:** HDMI Audio driver is supported on the Windows Vista OS only.

## **AMD Product Support**

The Catalyst<sup>TM</sup> Vista driver for both the 32bit and 64bit versions of the Microsoft Windows Vista operating system is supported on the following ATI Radeon<sup>TM</sup> products.

#### **AMD Desktop Product Family Support**

| AMD Desktop Product Family Support         |                                         |  |
|--------------------------------------------|-----------------------------------------|--|
| ATI Radeon™ HD 4890 Series                 | ATI Radeon™ HD 4550 Series              |  |
| ATI Radeon <sup>TM</sup> HD 4870 X2 Series | ATI Radeon <sup>TM</sup> HD 4350 Series |  |
| ATI Radeon™ HD 4850 X2 Series              | ATI Radeon <sup>TM</sup> HD 3800 Series |  |
| ATI Radeon™ HD 4800 Series                 | ATI Radeon™ HD 3600 Series              |  |

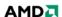

| ATI Radeon™ HD 4700 Series              | ATI Radeon™ HD 3400 Series              |
|-----------------------------------------|-----------------------------------------|
| ATI Radeon <sup>TM</sup> HD 4670 Series | ATI Radeon <sup>TM</sup> HD 2900 Series |
| ATI Radeon <sup>TM</sup> HD 4650 Series | ATI Radeon <sup>TM</sup> HD 2600 Series |
| ATI Radeon <sup>TM</sup> HD 4600 Series | ATI Radeon <sup>TM</sup> HD 2400 Series |

#### **AMD Multimedia Family Product Support**

| AMD Multimedia Family Product Support |                               |  |
|---------------------------------------|-------------------------------|--|
| ATI Theater™ 550 PRO                  | ATI Theater 650 <sup>TM</sup> |  |
| ATI All-in-Wonder <sup>TM</sup> HD    | ATI Theater 600 <sup>TM</sup> |  |

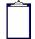

**Note:** ATI All-in-Wonder<sup>TM</sup> boards operate with AMD's Windows Vista ready display and capture drivers under the Windows Vista operating system. However, the Windows Vista Media Center application does not support TV/Capture functionality provided by the ATI All-in-Wonder<sup>TM</sup>. TV/Capture functionality is qualified to function with Snapstream's BeyondTV 4.6 for Windows Vista. Other third party solutions (such as Arcsoft's Total Media 3) may support TV/Capture with the ATI All-in-Wonder<sup>TM</sup>, but these applications have not been fully tested by AMD.

#### **AMD FireStream Product Family Support**

| AMD FireStream Product Support |                     |  |
|--------------------------------|---------------------|--|
| AMD FireStream 9270            | AMD FireStream 9170 |  |
| AMD FireStream 9250            |                     |  |

#### **AMD Chipset Product Support**

| AMD Chipset Product Support             |                         |  |
|-----------------------------------------|-------------------------|--|
| ATI Radeon™ HD 3300 Series              | ATI Radeon™ 3100 Series |  |
| ATI Radeon <sup>TM</sup> HD 3200 Series | ATI Radeon™ 3000 Series |  |

## **Operating Systems Supported**

The latest version of the Catalyst<sup>TM</sup> software suite is designed to support the following Microsoft Windows platforms:

- Windows Vista 32-bit version
- Windows Vista 64-bit version
- Windows XP Professional
- Windows XP Home Edition
- Windows XP Media Center Edition
- Windows XP Professional x64 Edition

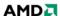

Windows 7
Note: When installing the Catalyst<sup>TM</sup> Vista driver for Windows Vista, the user must be logged on as Administrator or have Administrator rights in order to successfully complete the installation of the Catalyst<sup>TM</sup> Vista driver.
Note: This release of the Catalyst<sup>TM</sup> driver was tested under Windows 7 RC build 7100.

#### **New Features**

This section provides information on new features found in this release of the **Radeon**<sup>TM</sup> Display Driver. These include the following:

- ATI Catalyst™ 9.5 Unified Microsoft WHQL certified graphics driver for Windows 7 and Windows Vista
- ATI Stream<sup>TM</sup>

# ATI Catalyst™ 9.5 – Unified Microsoft WHQL certified graphics driver for Windows 7 and Windows Vista

- AMD has delivered a single unified graphics driver that has received WHQL certification for both Windows 7 and Windows Vista
  - Meeting Microsoft's WHQL certification requirements in the ATI Catalyst 9.5 driver for Windows 7 clearly demonstrates AMD's focus and determination to deliver an extremely stable and robust Windows 7 experience on AMD's ATI Radeon Graphics accelerators
- Delivers full WDDM 1.1 WHQL certified support under Windows 7 on the ATI Radeon HD 4000 Series, ATI Radeon HD 3000 Series, and ATI Radeon HD 2000 Series of products

#### **ATI Stream™**

- ATI Video encoder update
  - ATI Catalyst 9.5 resolves a number of issues previously seen in the ATI Video Converter and is supported under Windows Vista 32-bit and Windows Vista 64-bit
  - Using ATI Stream technology, owners of ATI Radeon<sup>TM</sup> HD 4800 Series and ATI Radeon<sup>TM</sup> HD 4600 Series of graphics cards can take advantage of this video conversion tool (found in ATI Catalyst<sup>TM</sup> Control Center Basic View) to achieve substantial performance improvements when transcoding video files

## **Performance Improvements**

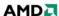

Catalyst<sup>TM</sup> 9.5 brings performance benefits in several cases where framerates are CPU-limited. Some measured examples are:

- Unigine Tropics DX9 performance gains of up to 11% for single GPU and ATI CrossFireX<sup>TM</sup> configurations with anti-aliasing enabled
- **Company of Heroes** performance gains of up to 10% for both single GPU and ATI CrossFireX<sup>TM</sup> configurations
- **BattleForge** performance gains of up to 10% for ATI CrossFireX<sup>TM</sup> configurations

## Resolved Issues for the Windows Vista Operating System

This section provides information on resolved issues in this release of the ATI Catalyst<sup>TM</sup> Software Suite for Windows Vista. These include:

- Windows 7 default driver may take a long time to start on some integrated ASICs
- Both LCD and CRT may go blank when hotplugging the CRT to the system, and will not recover until it is switched to discrete GPU
- Catalyst Control Center may stop responding when Windows Hotkeys have been assigned
- Catalyst Control Center: On "Available Display Devices" detection page, when selecting the secondary display, the radio button is not greyed out for the monitor already chosen as the main display
- "Fan Speed Control" may change to default settings when Crossfire is enabled/disabled
- Catalyst Control Center: At the end of the auto-tuning, it might not report that the process has completed successfully
- Fan Speed Control is missing in OverDrive5 aspect
- On some systems the Catalyst Control Center Over drive pages may fail to display
- Audio Control Panel might show the HDTV entry even when unplugged
- Audio Control Panel might not reflect configuration change from 7.1 Audio to Stereo
- Corruption might be observed in some OGL games with Super Anti-Alias and "Show CrossfireX" enabled on 3-4 display configurations

## Resolved Issues for the Windows XP Operating System

This section provides information on resolved issues in this release of the ATI Catalyst<sup>TM</sup> Software Suite for Windows XP. These include:

•

## Resolved Issues for the Windows 7 Operating System

This section provides information on resolved issues in this release of the ATI Catalyst<sup>TM</sup> Software Suite for Windows 7. These include:

- Dropped frames may be noticed while playing certain Blu-ray interlaced content
- "World in Conflict": Blank screen may be observed after the introduction trailer completes
- On some PowerExpress systems a secondary display may be displayed for single monitor configurations
- Moving a video clip across an extended desktop may cause the desktop to flicker or the media player to stop functioning

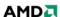

- Device manager mistakenly identifies the adapter as Standard VGA Adapter for some ASICs
- "Yes" and "No" buttons might disappear while moving confirmation windows on desktop during driver installation

## Known Issues Under the Windows Vista Operating System

This section provides information on known issues that may be experienced under the Windows Vista operating system with the latest version of Catalyst<sup>TM</sup>. These include:

- Frames may be dropped when playing Blu-ray video with PowerDVD8
- Garbled text may appears on resume splash screen after hibernation with some ASICs
- Catalyst Control Center: Advance Color page, when enabling the advanced color settings the preview window may blank out
- Opening Catalyst Control Center may result in an error message when using Dual Adapters with a non-ATI ASIC and ATI ASIC
- Switching amongst Virtual Desktops may cause certain applications on one virtual desktop to move to another virtual desktop
- Catalyst Control Center: Enable dialog reposition does not show on proper monitor when system is configured with 4 displays
- Interlaced modes might not be applied on HDTV supported DFP panels even when forced via Catalyst Control Center
- Catalyst Control Center: Setting some HDTV resolutions may fail to become active
- Catalyst Control Center: Display settings may be missing when hot plugging a CRT display in clone mode
- Catalyst Control Center: Scaling option slider is inadvertently enabled when using a non-HDTV resolution
- Second adapter will run at custom GPU clock values instead of default mininum clock values until a 3D game is launched and exited in full screen mode
- Second adapter will run at custom GPU clock values instead of default mininum clock values until a 3D game is launched and exited in full screen mode
- HDMI audio may not be enabled in some DX10 games when Crossfire is enabled
- "The user should have a licensed Dolby Digital (AC-3) decoder in order to transcode files with AC-3 audio. If there is not a licensed AC-3 audio decoder on the system, then transcoding will fail on Windows XP. On Windows Vista, with no 3rd party AC-3 decoder, a silent audio stream may be generated in the transcoded file. Third party AC-3 decoders may have different characteristics on 32 bit and 64 bit systems."
- A "Unsupported format" message may be displayed when playing some DivX transcoded files on a PSP
- Catalyst Control Center may stop responding when opening the Crossfire pages

## Known Issues Under the Windows XP Operating System

The following section provides a summary of open issues that may be experienced under the Windows XP operating system in the latest version of Catalyst<sup>TM</sup>. These include:

 A performance drop may be observed on Enemy Territory Quake Wars, Doom3 and Quake4  Catalyst Control Center ATI Radeon Premium Graphics logo may change on application restart

### **Known Issues Under the Windows 7 Operating System**

The following section provides a summary of open issues that may be experienced under the Windows 7 operating system in the latest version of Catalyst<sup>TM</sup>. These include:

- Catalyst Control Center: System may fail to set Component Video modes
- Playing back Blu-ray content in extended desktop may not switch to primary display after unplugging the secondary display
- Power Cinema may have to be launched twice to start Blu-ray playback
- Interlaced modes might not be listed in the "List all Modes" window with HDTV supported DFP panels
- Catalyst Control Center, add custom modes may not be available in the Digital Panel HDTV support page
- Catalyst Control Center may show Crossfire as disabled
- Catalyst Control Center, some of the default HDTV modes may not be enabled with some monitors

## Installing the Catalyst™ Vista Software Driver

For further information and general help on software driver installation, game issues, and more, visit *AMD Customer Care*.

Installation information can be found at: How to Install Your ATI Product.

## **Catalyst™ Crew Driver Feedback**

This driver release incorporates suggestions received through the Catalyst<sup>TM</sup> CREW Driver Feedback program. To provide us with your feedback, visit *Catalyst*<sup>TM</sup> *Crew Driver Feedback*.

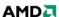